# Contents

| DescriptionPage     |
|---------------------|
| Preface 1           |
| Safety Precautions1 |
| Installation3       |
| Wiring 4            |
| Basic Inspection    |
| Hardware Features7  |
| Panel Cut-Out17     |
| Specifications      |

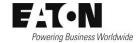

# **Preface**

Thank you for purchasing Eaton's **HMi** VU series operator interface. This quick start guide will be helpful in the installation, wiring and inspection of your Eaton operator interface. Before using the product, please read this quick start guide to ensure correct use. You should thoroughly understand all safety precautions before proceeding with the installation, wiring and operation. Please observe the following precautions:

- Install the product in a clean and dry location free from corrosive and flammable gases or liquids.
- Ensure that all wiring instructions and recommendations are followed.
- Ensure that the operator interface is correctly connected to a ground. The grounding method must comply with the electrical standard for the country of final installation (NFPA 70: National Electrical Code, 2005 Ed).
- Do not modify or remove wiring when power is applied to the operator interface.
- Do not touch the power supply during operation or it may cause electric shock.
- For the information on HMiSoft installation and use, please refer to the HMiSoft manual at www.eaton.com/oi.

If you have any questions during operation, please contact an authorized local distributor or Eaton sales representative. The content of this quick start guide may be revised without notice. Please consult an authorized distributor or download the most up to date version at www.eaton.com/oi.

# Safety Precautions

Carefully note and observe the following safety precautions when receiving, inspecting, installing, operating, maintaining and troubleshooting. The following words, DANGER, WARNING and STOP are used to mark safety precautions when using Eaton's operator interface. Failure to observe these precautions may void the warranty!

#### Installation

- Do not install the product in a location that is outside the stated specification for the operator interface. Failure to observe this caution may result in an electric shock or fire hazard as well as damage to the unit.
- Do not install the product in a location where temperatures will exceed specification for the operator interface. Failure to observe this caution may result in abnormal operation or damage the product.
- Please note that this equipment has obtained EMC registration for commercial use. In the event that it has been mistakenly sold or purchased, please exchange it for equipment certified for home use.
- Do not use this product as an alarm device for disaster early warning systems nor as a system emergency stop as it may result in personal injury and equipment damage.

#### Wiring

DANGE

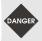

Connect the ground terminals to a class-3 ground (Ground resistance should not exceed 1000). Improper grounding may result in communication error, equipment damage, and electric shock or fire.

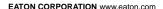

#### Operation

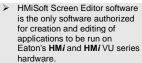

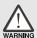

- To avoid personal injury and equipment damage, the HMi applications should be designed so that a communication loss results in a system fail safe state.
- It is good practice to backup the HMi application in the event that the operator interface is damaged, the application is lost or inadvertently deleted.

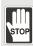

- Modify wiring during operation may result in electric shock or personal injury.
- Using a sharp or pointed object to activate screen controls may result in damage to the touchscreen and improper operation.

#### Wiring Method

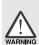

- Observe voltage specifications. Failure to do so observe this caution may result in electric shock or fire as well as damage to the unit.
- Remove the terminal block from the operator interface before wiring.
- Insert only one wire into each terminal on the terminal block.

#### **Communication Wiring**

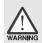

- Comply with communication wiring and grounding specifications for the network being used.
- All power cables should be placed in separate conduits from communication cables in order to avoid noise and interference.

#### Maintenance and Inspection

- Electrical shock and damage to unit may result from contact with any internal electronic assemblies.
- First remove power and then disconnect the terminals to avoid electrical shock and damage to unit
- Accessing the unit's internal electric assemblies will void the warranty. In addition, an electrical charge with hazardous voltages may reside in the operator interface after power has been removed for 10 minutes or longer which may result in electrical shock and damage to the unit.

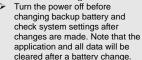

Obstruction of ventilation holes during operation may result in malfunction caused by overheating.

# Installation

#### Installation Notes

The panel thickness should be 5 mm or less for proper mounting.

#### Installation Method:

#### Step 1:

Ensure the pre-installed waterproof gasket is present and properly aligned.

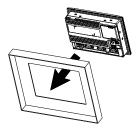

Step 2: Insert fasteners into the operator interface slots. All should be finger tight initially.

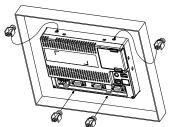

Step 3: Torque all fasteners to 6.17lb-inch (0.7N-M) Over torque may cause damage to the operator interface housing.

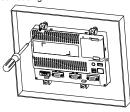

Step 4: Maintain a minimum spacing of 60mm from the back of the operator interface ventilation holes.

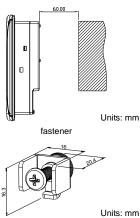

# Wiring

- •Please observe the following wiring notes.
  - Use shielded twisted-pair cables for wiring.

### Recommended wiring:

| Туре     | Wire<br>Gauge<br>(AWG) | Stripped<br>length | Torque                 |
|----------|------------------------|--------------------|------------------------|
| Solid    | 28 ~ 12                | 7 ~ 8 mm           | 5 kg-cm<br>(4.3 lb-in) |
| Stranded | 30 ~ 12                | 7 ~ 8 mm           | 5 kg-cm<br>(4.3 lb-in) |

# Power supply connector:

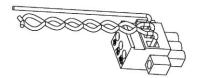

# **Basic Inspection**

| Item                                                               | Content                                                                                                    |
|--------------------------------------------------------------------|----------------------------------------------------------------------------------------------------|
| General<br>Inspection                                              | <ul> <li>Periodically inspect the screws of the connection between the operator interface and device. Tighten screws as necessary as they may loosen due to vibration and varying temperatures.</li> <li>Ensure that oil, water, metallic particles or any foreign objects do not fall inside the operator interface ventilation slots and holes, as this may cause damage to the unit.</li> <li>Ensure the enclosure is free from harmful dust, gases, and liquids.</li> </ul> |
| Inspection<br>before system<br>operation<br>(power not<br>applied) | <ul> <li>Ensure that all wiring terminals are correctly insulated.</li> <li>Visually check to ensure that there are no lose screws, metal shavings, and conductive or flammable materials that may fall into the operator interface.</li> </ul>                                                                                                    |
| Inspection<br>before system<br>operation<br>(power is<br>applied)  | <ul> <li>Confirm power LED lights.</li> <li>Confirm communication with devices.</li> </ul>                                                                                                    |

# Pin Definition for Communications

#### HMIVU04CUNBE

# **COM1 Port (Supports Flow Control)**

|     | МО     | DE1 MODE2 |        | DE2    | МО     | DE3    |
|-----|--------|-----------|--------|--------|--------|--------|
| PIN | COM2   | сомз      | COM2   | сомз   | COM2   | сомз   |
|     | RS-232 | RS-485    | RS-485 | RS-485 | RS-232 | RS-422 |
| 1   |        |           | D+     |        |        | TXD+   |
| 2   | RXD    |           |        |        | RXD    |        |
| 3   | TXD    |           |        |        | TXD    |        |
| 4   |        | D+        |        | D+     |        | RXD+   |
| 5   | GI     | ND        | GND    |        | GI     | ND     |
| 6   |        |           | D-     |        |        | TXD-   |
| 7   | RTS    |           |        |        |        |        |
| 8   | CTS    |           |        |        |        |        |
| 9   |        | D-        |        | D-     |        | RXD-   |

Note: Blank = No Connection.

# HMIVU06CUNB1 / HMIVU07CUNBE COM1 Port (Supports Flow Control)

|     | · · · · · · · · · · · · · · · · · · · |
|-----|---------------------------------------|
| PIN | Contact                               |
| PIN | RS-232                                |
| 1   |                                       |
| 2   | RXD                                   |
| 3   | TXD                                   |
| 4   |                                       |
| 5   | GND                                   |
| 6   |                                       |
| 7   | RTS                                   |
| 8   | CTS                                   |
| 9   |                                       |

Note: Blank = No Connection.

#### COM2 and COM3 Port

| 001 | COM2 and COM3 FOIL |        |        |        |        |        |
|-----|--------------------|--------|--------|--------|--------|--------|
|     | МО                 | DE1    | MODE2  |        | MODE3  |        |
| PIN | COM2               | сомз   | COM2   | сомз   | COM2   | сомз   |
|     | RS-232             | RS-485 | RS-485 | RS-485 | RS-232 | RS-422 |
| 1   |                    |        | D+     |        |        | TXD+   |
| 2   | RXD                |        |        |        | RXD    |        |
| 3   | TXD                |        |        |        | TXD    |        |
| 4   |                    | D+     |        | D+     |        | RXD+   |
| 5   | GI                 | ND     | GND    |        | GI     | ND     |
| 6   |                    |        | D-     |        |        | TXD-   |
| 7   |                    |        |        |        |        |        |
| 8   |                    |        |        |        |        |        |
| 9   |                    | D-     |        | D-     |        | RXD-   |

Note1: Blank = No Connection.

Note2: HMIVU06CUNB/HMIVU07CUNBE models

do not support RS-422 flow control function.

# HMIVU08CUNBE / HMIVU10WCUNBE COM1 Port (Supports Flow Control)

| \ \ \ \ \ \ \ \ \ \ \ \ \ \ \ \ \ \ \ \ \ \ \ \ \ \ \ \ \ \ \ \ \ \ \ \ \ \ \ \ \ \ \ \ \ \ \ \ \ \ \ \ \ | · · · · · · · · · · · · · · · · · · · |
|----------------------------------------------------------------------------------------------------|---------------------------------------|
| PIN                                                                                                    | Contact                               |
| 1 114                                                                                                    | RS-232                                |
| 1                                                                                                    |                                       |
| 2                                                                                                    | RXD                                   |
| 3                                                                                                    | TXD                                   |
| 4                                                                                                    |                                       |
| 5                                                                                                    | GND                                   |
| 6                                                                                                    |                                       |
| 7                                                                                                    | RTS                                   |
| 8                                                                                                    | CTS                                   |
| 9                                                                                                    |                                       |
|                                                                                                    |                                       |

Note: Blank = No Connection.

#### COM2 Port (Supports Flow Control)

| PIN | MODE1  | MODE2  | MODE3  |
|-----|--------|--------|--------|
| PIN | RS-232 | RS-422 | RS-485 |
| 1   |        | TXD+   | D+     |
| 2   | RXD    |        |        |
| 3   | TXD    |        |        |
| 4   |        | RXD+   |        |
| 5   | GND    | GND    | GND    |
| 6   |        | TXD-   | D-     |
| 7   | RTS    |        |        |
| 8   | CTS    |        |        |
| 9   |        | RXD-   |        |

Note1: Blank = No Connection.

Note2: When COM2 port is used for RS-232 flow control, i.e. RTS and CTS signals are used for flow control, COM3 port will become disabled.

Note3: When COM2 port is used for RS-422 with flow control, COM3 Port pins 1, 4, 6, and 9 are used for the signals, RTS+, CTS+, RTS- and CTS- as shown in brackets.

#### **COM3 Port**

| PIN | MODE1  | MODE2          | MODE3  |
|-----|--------|----------------|--------|
| PIN | RS-232 | RS-422         | RS-485 |
| 1   |        | TXD+<br>(RTS+) | D+     |
| 2   | RXD    |                |        |
| 3   | TXD    |                |        |
| 4   |        | RXD+<br>(CTS+) |        |
| 5   | GND    | GND            | GND    |
| 6   |        | TXD-<br>(RTS-) | D-     |
| 7   |        |                |        |
| 8   |        |                |        |
| 9   |        | RXD-<br>(CTS-) |        |

Note1: Blank = No Connection.

Note2: When COM2 port is used for RS-422 with flow control, COM3 Port pins 1, 4, 6, and 9 are used for the signals, RTS+, CTS+, RTS- and CTS- as shown in brackets.

#### **Ethernet Port**

| Ethernet Port | PIN | Contact  |
|---------------|-----|----------|
| Ellemet Fort  | PIN | Ethernet |
|               | 1   | TX+      |
| 8←1           | 2   | TX-      |
|               | 3   | RX+      |
| [+))))))      | 4   |          |
|               | 5   |          |
|               | 6   | RX-      |
|               | 7   |          |
|               | 8   |          |

Note: Blank = No Connection.

# Hardware Features

# HMIVU04CUNBE (Front View)

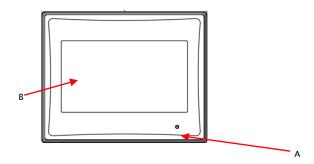

- A Power LED Indicator (Lights in green when power is applied.)
- B Touch Screen / Display

# HMIVU04CUNBE (Rear View)

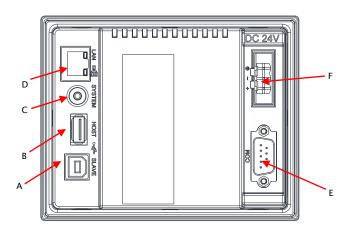

| Α                                                                                                    | USB Slave     | D | Ethernet Port           |  |  |
|----------------------------------------------------------------------------------------------------|---------------|---|-------------------------|--|--|
| В                                                                                                    | USB Host      | Е | COM1 <sup>(Note1)</sup> |  |  |
| С                                                                                                    | System Button | F | Power Input Terminal    |  |  |
|                                                                                                    |               |   |                         |  |  |
| <ol> <li>Refer to the Pin Definition for Communications section for simultaneous use of COM1 and COM2.</li> </ol> |               |   |                         |  |  |

# HMIVU06CUNB1 (Front View)

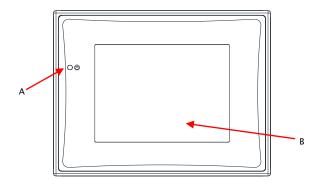

- A Power LED Indicator (Lights in green when power is applied.)
- B Touch Screen / Display

# HMIVU06CUNB 1(Rear View)

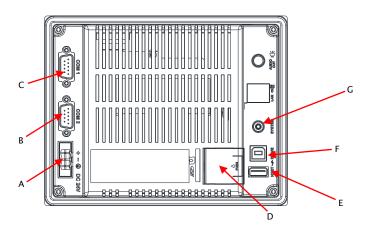

| Α                                                                                                | Power Input Terminal  | Е | USB Host      |  |
|--------------------------------------------------------------------------------------------------|-----------------------|---|---------------|--|
| В                                                                                                | COM2 and COM3 (Note1) | F | USB Slave     |  |
| С                                                                                                | COM1                  | G | System Button |  |
| D                                                                                                | Battery Cover         | - | -             |  |
|                                                                                                  |                       |   |               |  |
| 1. Refer to the Pin Definition for Communications section for simultaneous use of COM2 and COM3. |                       |   |               |  |

# HMIVU07CUNBE (Front View)

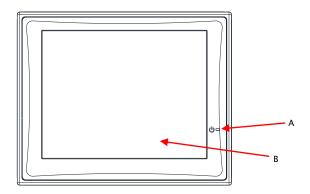

- A Power LED Indicator (Lights in green when power is applied.)
- B Touch Screen / Display

# HMIVU07CUNBE (Rear View)

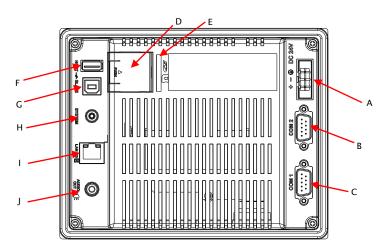

| Α | Power Input Terminal  | F   | USB Host          |  |  |  |
|---|-----------------------|-----|-------------------|--|--|--|
| В | COM2 and COM3 (Note1) | G   | USB Slave         |  |  |  |
| С | COM1                  | Н   | System Button     |  |  |  |
| D | Battery Cover         | - 1 | Ethernet Port     |  |  |  |
| Е | Memory Card Slot      | J   | Audio Output Port |  |  |  |
|   |                       |     |                   |  |  |  |

1. Refer to the Pin Definition for Communications section for simultaneous use of COM2 and COM3.

### HMIVU08CUNBE (Front View)

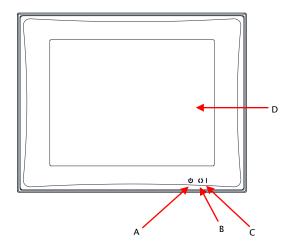

A U: Power LED Indicator
Lights in green when power is applied.

B: Operation LED Indicator (Blue) (Note1)
The operation LED indicator blinks in blue when communicating or accessing data

C: Alarm LED Indicator (Red)
The alarm LED indicator blinks in red when one of the alarms is on.

D: Touch Screen / Display

1. The function for which the Blue LED indicator lights can be selected in HMiSoft.

### HMIVU08CUNBE (Rear View)

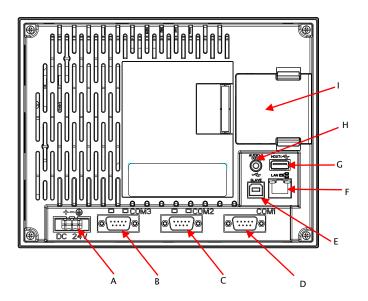

- A Power Input Terminal
- B COM3 (Two LED indicate Read or Write status during the communication process.)
- C COM2 (Two LED indicate Read or Write status during the communication process.)
- D COM1
- E USB Slave
- F Ethernet Port
- G USB Host
- H Audio Output Port
- I Memory Card Slot / Battery Cover

### HMIVU10WCUNBE (Front View)

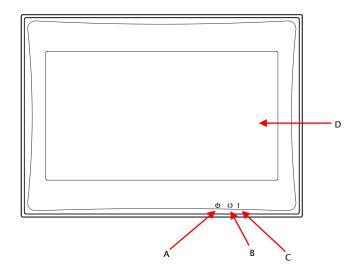

- A U: Power LED Indicator
  Lights in green when power is applied.

  B (): Operation LED Indicator (Blue) (Note1)
  The operation LED indicator blinks in blue when communicating or accessing data

  C I: Alarm LED Indicator (Red)
  The alarm LED indicator blinks in red when one of the alarms is on.

  D Touch Screen / Display

  1. The function for which the Blue LED indicator lights can be selected in HMISoft.

### HMIVU10WCUNBE (Rear View)

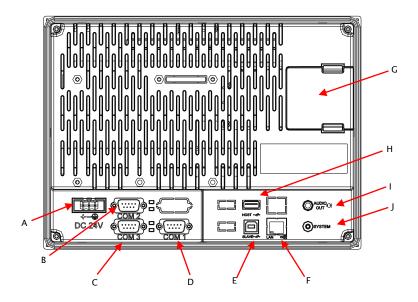

- A Power Input Terminal
- B COM2 (Two LED indicate Read or Write status during the communication process.)
- C COM3 (Two LED indicate Read or Write status during the communication process.)
- D COM1
- E USB Slave
- F Ethernet Port
- G Memory Card Slot / Battery Cover
- H USB Host
- I Audio Output Port
- J System Button

# Panel Cut-Out

# HMIVU04CUNBE

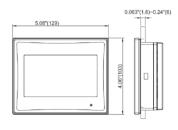

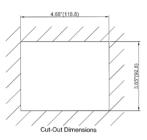

# HMIVU06CUNB1

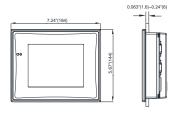

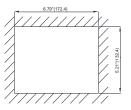

### HMIVU07CUNBE

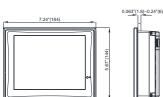

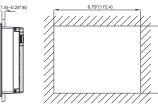

# HMIVU08CUNBE

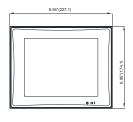

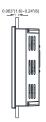

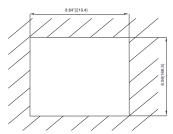

#### HMIVU10WCUNBE

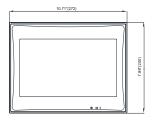

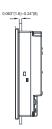

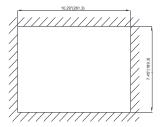

# Specifications

| MODEL              |             | EL           | HMIVU04CUNBE                                                                                                    | HMIVU06CUNB1                            | HMIVU07CUNBE                                             | HMIVU08CUNBE                                                                                                    | HMIVU10WCUNBE               |  |
|--------------------|-------------|--------------|----------------------------------------------------------------------------------------------------|-----------------------------------------|----------------------------------------------------------|----------------------------------------------------------------------------------------------------|-----------------------------|--|
| LCD MODULE         | Displ       | Display Type | 4.3" TFT LCD                                                                                                    | 5.6" TFT LCD                            | 7" TFT LCD                                               | 8" TFT LCD                                                                                                    | 10.1" Widescreen<br>TFT LCD |  |
|                    | ·           |              | (65536 colors)                                                                                                    |                                         |                                                          |                                                                                                    |                             |  |
|                    | Res         | olution      | 480 x 234 pixels                                                                                                    | s 320 x 234 pixels 800 x 600 pixels     |                                                          | 00 pixels                                                                                                    | 1024 x 600 pixels           |  |
|                    | Bad         | cklight      | LED Back Light (20,000 hours half-life at 25°C) (Note 1)                                                                   |                                         | LED Back Light (10,000 hours half-life at 25°C) (Note 1) |                                                                                                    |                             |  |
|                    | "           | htness       | 400 dc/m <sup>2</sup>                                                                                                    | 200 dc/m <sup>2</sup>                   | 200 dc/m <sup>2</sup>                                    | 250 dc/m <sup>2</sup>                                                                                             | 200 dc/m <sup>2</sup>       |  |
|                    | Displ       | lay Size     | 95.04 x<br>53.856mm                                                                                                    | 113.28 x<br>84.70mm                     | 141 x 105.75mm                                           | 162 x 121.5mm                                                                                                    | 226 x 128.7mm               |  |
| Operation System   |             | System       | Real Time OS                                                                                                    |                                         |                                                          |                                                                                                    |                             |  |
| MCU                |             | J            | 32-bit RISC Micro-controller                                                                                               |                                         |                                                          |                                                                                                    |                             |  |
| NOR Flash ROM      |             | h ROM        | Flash ROM 128 MB(OS System: 30MB / Backup: 16MB / User Application: 82MB)                                                  |                                         |                                                          |                                                                                                    |                             |  |
|                    | SDRAM       |              | 64Mbytes                                                                                                    |                                         |                                                          |                                                                                                    |                             |  |
| Backup Memory      |             | lemory       | 16Mbytes                                                                                                    |                                         |                                                          |                                                                                                    |                             |  |
| Sour               |             | Buzzer       | Multi-Tone Frequency (2K ~ 4K Hz) / 85dB                                                                                   |                                         |                                                          |                                                                                                    |                             |  |
| Effe<br>Outp       |             | AUX          | N/                                                                                                    | /A                                      | Stereo output                                            |                                                                                                    |                             |  |
| Ethernet Interface |             | nterface     | IEEE 802.3, IEEE<br>802.3u<br>10/100 Mbps<br>auto-sensing<br>has built-in<br>isolated power<br>circuit <sup>(Note 3)</sup> | N/A                                     |                                                          | IEEE 802.3, IEEE 802.3u<br>10/100 Mbps<br>auto-sensing<br>has built-in isolated power circuit <sup>(Note 3)</sup> |                             |  |
| Me                 | Memory Card |              | N/                                                                                                    | /A SD Card (supports SDHC)              |                                                          | HC)                                                                                                    |                             |  |
|                    | USB         |              | 1 USB Host <sup>(Note 2)</sup> Ver 2.0 / 1 USB Client Ver 1.1                                                              |                                         |                                                          |                                                                                                    |                             |  |
| Serial<br>COM Port |             | COM1         | RS-232 (supports<br>hardware flow<br>control) / RS-485                                                                     | RS-232 (supports hardware flow control) |                                                          | )))                                                                                                    |                             |  |
|                    |             | COM2         | RS-422 / RS-485                                                                                                    | RS-232 / RS-485                         |                                                          | RS-232 / RS-422 / RS-485<br>has built-in isolated power circuit <sup>(Note 3)</sup>                               |                             |  |
|                    |             | СОМЗ         | N/A                                                                                                    | RS-422 / RS-485                         |                                                          | RS-232 / RS-422 / RS-485 has built-in isolated power circuit (Note 3)                                             |                             |  |

# **Specifications**

| MODEL                            | HMIVU04CUNBE                                                                                   | HMIVU06CUNB1   | HMIVU07CUNBE   | HMIVU08CUNBE       | HMIVU10WCUNBE  |  |
|----------------------------------|------------------------------------------------------------------------------------------------|----------------|----------------|--------------------|----------------|--|
| Perpetual Calendar<br>(RTC)      | Built-in                                                                                       |                |                |                    |                |  |
| Cooling Method                   | Natural air circulation                                                                        |                |                |                    |                |  |
| Safety Approval                  | CE / UL                                                                                        |                |                |                    |                |  |
| Waterproof Degree                | IP65 / NEMA 4X (indoor use only)                                                               |                |                |                    |                |  |
| Operation Voltage                | DC +24V (-10% ~ +15%)<br>Please use isolated power supply                                      |                |                |                    |                |  |
| Voltage Endurance                | AC500V for 1 minute (between charging (DC24 terminal) and FG terminals)                        |                |                |                    |                |  |
| Power Consumption (Note 4)       | 4.8W                                                                                           | 3.0W           | 7.68W          | 7.8W               | 12W            |  |
| Backup Battery                   | 3V lithium battery CR2032 x 1                                                                  |                |                |                    |                |  |
| Backup Battery Life              | It depends on the temperature used and the conditions of usage, about 3 years or more at 25°C. |                |                |                    |                |  |
| Operation Temp.                  | 0°C ~ 50°C                                                                                     |                |                |                    |                |  |
| Storage Temp.                    | -20°C ~ +60°C                                                                                  |                |                |                    |                |  |
| Ambient Humidity                 | 10% ~ 90% RH [0 ~ 40°C], 10% ~ 55% RH [41 ~ 50°C]<br>Pollution Degree 2                        |                |                |                    |                |  |
| Ver e                            | IEC 61131-2 compliant                                                                          |                |                |                    |                |  |
| Vibration                        | 5Hz≦ f < 8.3Hz = Continuous: 3.5mm, 8.3Hz≦ f≦ 150Hz = Continuous: 1.0g                         |                |                |                    |                |  |
| Shock                            | IEC 60068-2-27 compliant 15g peak for 11 ms duration, X, Y, Z directions for 6 times           |                |                |                    |                |  |
| Dimensions<br>(W) x (H) x (D) mm | 129 x103 x 39                                                                                  | 184 x 144 x 50 | 184 x 144 x 50 | 227.1 x 174.1 x 61 | 272 x 200 x 61 |  |
| Panel Cutout<br>(W) x (H) mm     | 118.8 x 92.8                                                                                   | 172.4 x 132.4  | 172.4 x 132.4  | 219.4 x 166.5      | 261.3 x 189.3  |  |
| Weight                           | Approx. 264g                                                                                   | Approx. 670g   | Approx. 800g   | Approx. 1228g      | Approx.1520g   |  |

# V

The half-life of backlight is defined as original luminance being reduced by 50% when the maximum driving current is supplied to HMi. The life of LED backlight shown is an estimated value under 25°C normal temperature and humidity conditions.

<sup>2)</sup> USB Host port can provide up to 5V/500mA of power.

- 3) The withstand voltage of the isolated power circuit is 1500V peak for 1 minute.
- 4) The value of the power consumption indicates the electrical power consumed by HMi only without connecting to any peripheral devices. In order to ensure the normal operation, it is recommended to use a power supply which the capacity is 1.5 ~2 times the value of the power consumption.
- 5) For further details, please visit the Eaton website www.eaton.com/electrical.

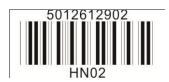

#### Eaton Corporation Electrical Group

Electrical Group 1111 Superior Ave. United, OH 44114 United States 877-ETN-CARE (877-386-2273) Eaton.com

©2010 Eaton Corporation All Rights Reserved Printed inUSA Publication Number IL04802001E May 2010

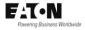

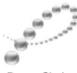

PowerChain Management®